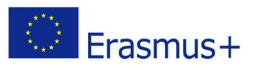

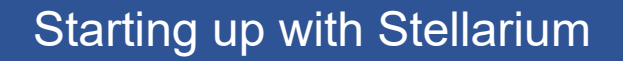

### **Observe a Venus-Moon occultation**

# Material List:

A computer

If available: a chorded mouse with a scroller wheel.

Stellarium (download and install[, https://stellarium.org/\)](https://stellarium.org/)

## **Outline**

In this activity, you are taught the basics in how to operate Stellarium. This activity comes together with several others, where you are given instructions on how to simulate given phenomena, complete selected tasks or just to find specific objects.

## Procedure

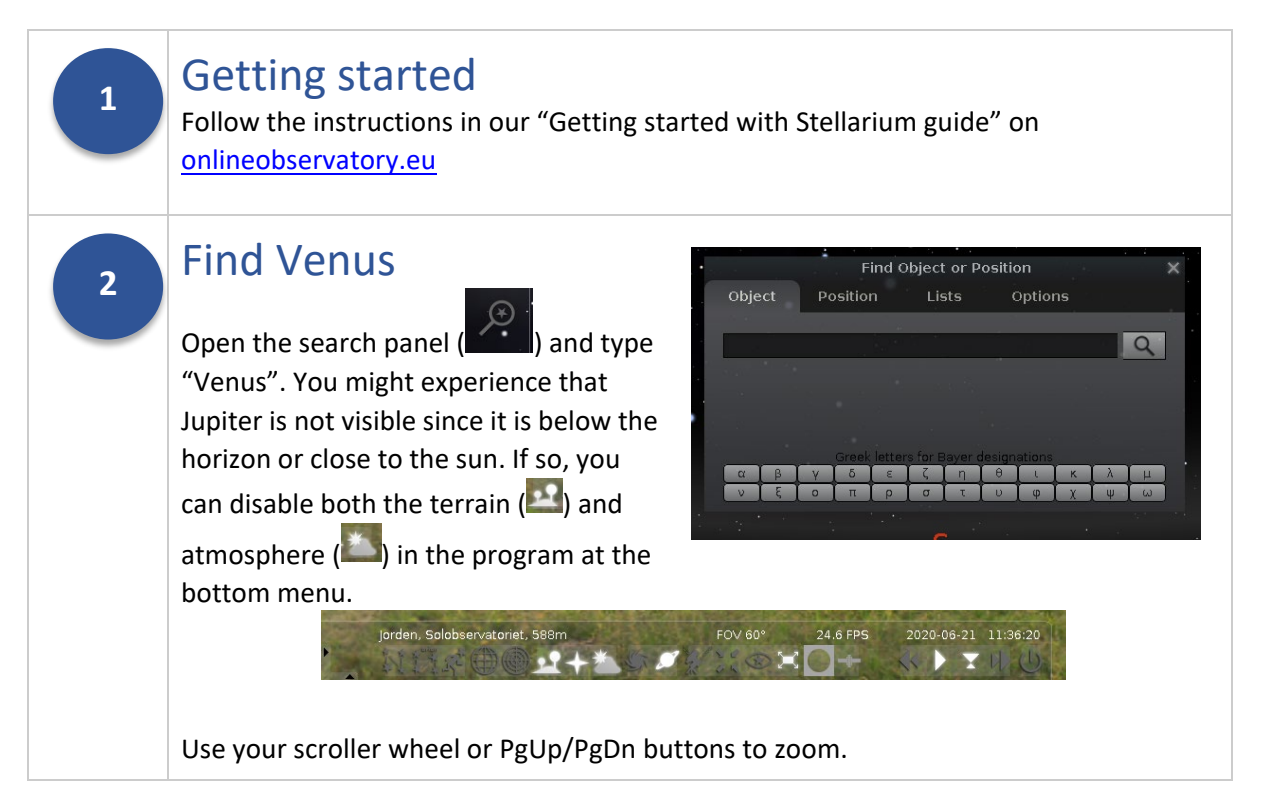

The online observatory collaboration consists of the following partners: Baldone Observatory, Brorfelde Observatory, Cardiff University, Harestua Solar Observatory, Helsinki Observatory. See [onlineobservatory.eu](https://onlineobservatory.eu/) for more activities and information.

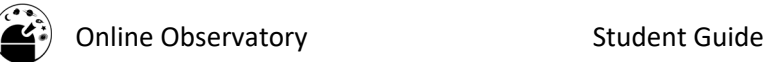

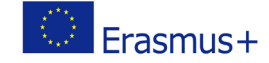

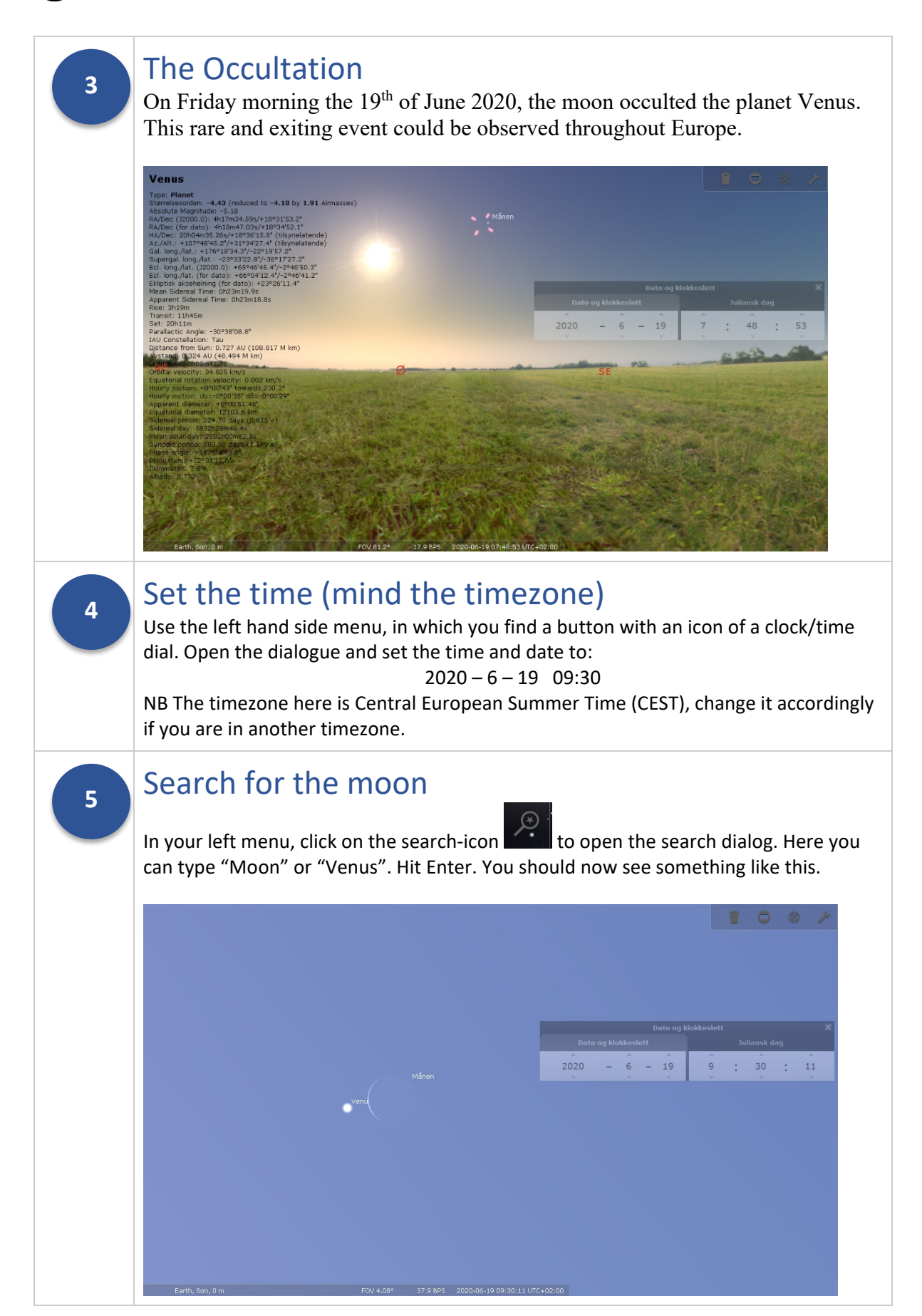

The online observatory collaboration consists of the following partners: Baldone Observatory, Brorfelde Observatory, Cardiff University, Harestua Solar Observatory, Helsinki Observatory. See **onlineobservatory.eu** for more activities and information.

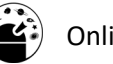

**6**

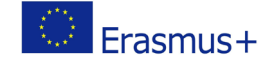

#### Now, let's see what happens.. Let the phenomena progress slowly, and take notes of what you see. Spend the time to answer these questions: 1. When does the occultation begin seen from your position in Stellarium? 2. How long time does it take from Venus and the moon touches each other until Venus completely disappears behind the moon?

3. How long does it take before Venus reappeas on the other side of the moon? (Hint: Try carefully to fast forward time)

**7**

**8**

# Phases of Venus

If you zoom in on Venus, during this or any other observation of the planet, you will notice that it has phases, just like our Moon. Try to change the date, search and zoom in Venus again. How does the phase change during one year? How long does it take before it returns to the phase you saw in your first observations?

## Have fun!

Play around in Stellarium and see if you can discover something new. All the planets are there, and maybe if you remember the time and date of an eclipse, you can see it again in Stellarium. You can also find satellites, and even the International Space Station. And yes, they are there for real, so if you have clear skies outside you could go out and see these objects in real life as well.

Enjoy!

## Further Resources/Activities:

### Assessment:

- 1. Are you able to adjust time both ways, and also go from fast forward/backwards back to normal pace?
- 2. Can you find any constellations you know, and how to enable or disable the constellation graphics in Stellarium?
- 3. Can you set the time and date to the day you where born, and see where all the planets (and sun) where then?
- 4. Search up several Messier objects, by writing M followed by a number between 1 and 104. Zoom in on each one and tell you fellow students which is your favourite.

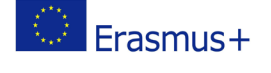

The online observatory collaboration consists of the following partners: Baldone Observatory, Brorfelde Observatory, Cardiff University, Harestua Solar Observatory, Helsinki Observatory. See [onlineobservatory.eu](https://onlineobservatory.eu/) for more activities and information.